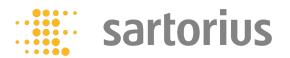

## Performing a Software Update

A software update can be installed from a USB mass storage device using the device's USB-A connection.

## Requirements

- The device is switched on.
- The software update is saved on a USB mass storage device.

#### **Procedure**

- Download the software update from the Sartorius website onto the USB mass storage device.
- \rightarrow If this relates to a zip file: Unzip the software update on the stick.
- > Insert the USB mass storage device with the software update into one of the device's USB-A connection sockets.
- Select the "Update Firmware" menu entry in the "Settings / Device Maintenance" menu.
- The software update takes approx. 3 minutes.
- Once the software update is complete: The software version number is updated in the login display.

# Performing a QAPP Center Update

The QAPP center update can be installed from a USB mass storage device using the device's USB-A connection.

### Requirements

- The device is switched on.
- The QAPP center update is saved on a USB mass storage device.

## **Procedure**

- Download the QAPP center update from the Sartorius website onto the USB mass storage device.
- \rightarrow If this relates to a zip file: Unzip the QAPP center update on the stick.
- ) Insert the USB mass storage device with the QAPP center update into one of the device's USB-A connection sockets.
- > Select the "QAPP Center Update" menu entry in the "Settings / Device Maintenance" menu.
- > Tap on the desired update.
- Once the software update is complete: Confirm successful installation wit [OK] button.